Aby móc wybrać nagrodę w SIGup i wypełnić formularz odbioru nagrody **należy być zalogowanym do systemu SIG.pl**. W tym celu **na stronie sig.pl kliknij w link w prawym górnym rogu ekranu - "Zaloguj się".**

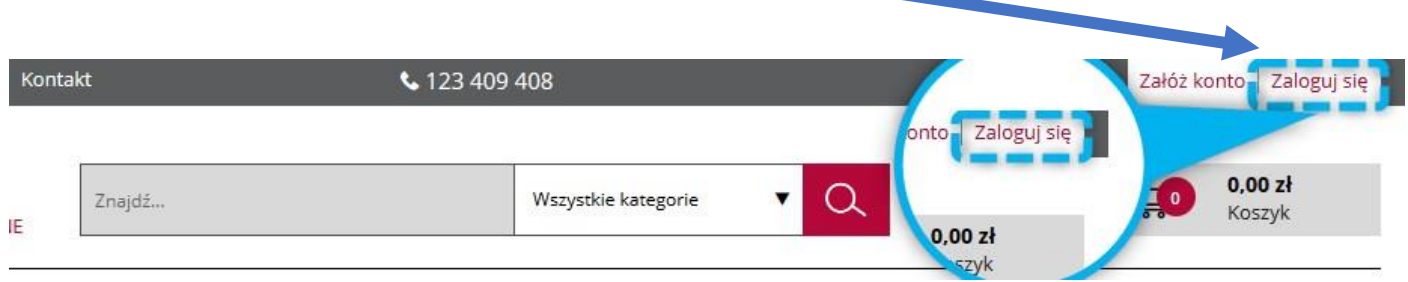

Następnie **wpisz Twój adres e-mail** podany podczas rejestracji, **podaj hasło i zaznacz oświadczenie** zapoznania się z regulaminem.

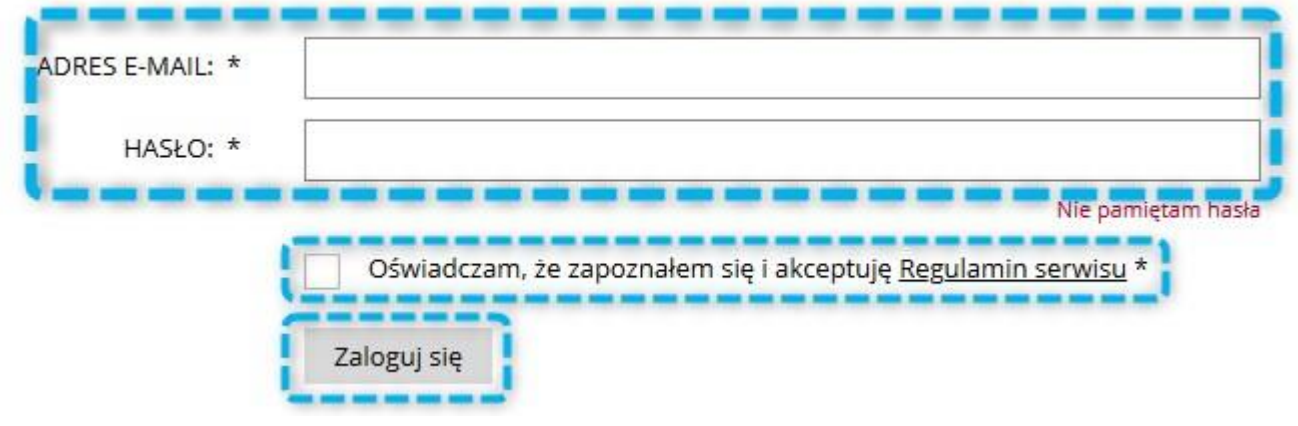

Uwaga! Jeśli nie pamiętasz swojego hasła, na stronie logowania kliknij w link "Nie pamiętam hasła". Następnie wpisz Twój adres e-mail, a otrzymasz wiadomość, która pozwoli wygenerować Ci nowe hasło do systemu.

## Przypomnienie hasła

Aby skorzystać z funkcji przypomnienia hasła wpisz poniżej swój e-mail, który został użyty podczas rejestracji. E-MAIL \*

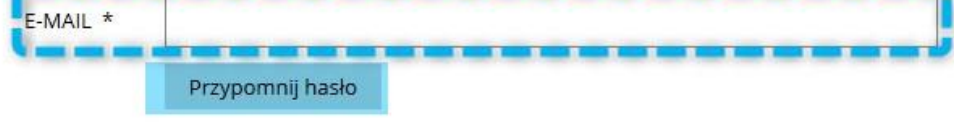

Po zalogowaniu się na swoje konto na SIG.pl, **kliknij w prawy górny róg ekranu.**

Po rozwinięciu listy **wybierz zakładkę PROGRAM SIGup.**

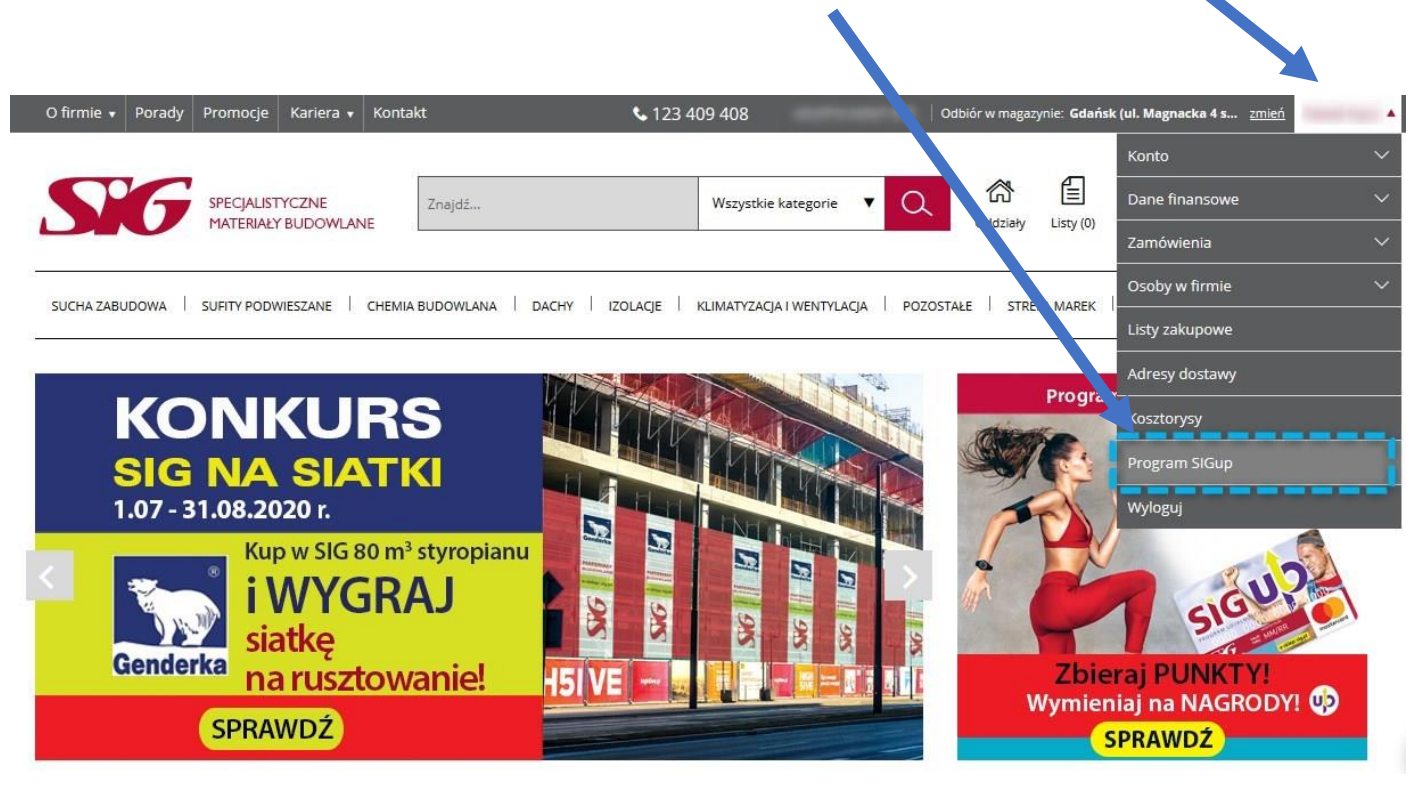

Następnie **przejdź do katalogu nagród SIGup**, link znajduje się w lewej części ekranu.

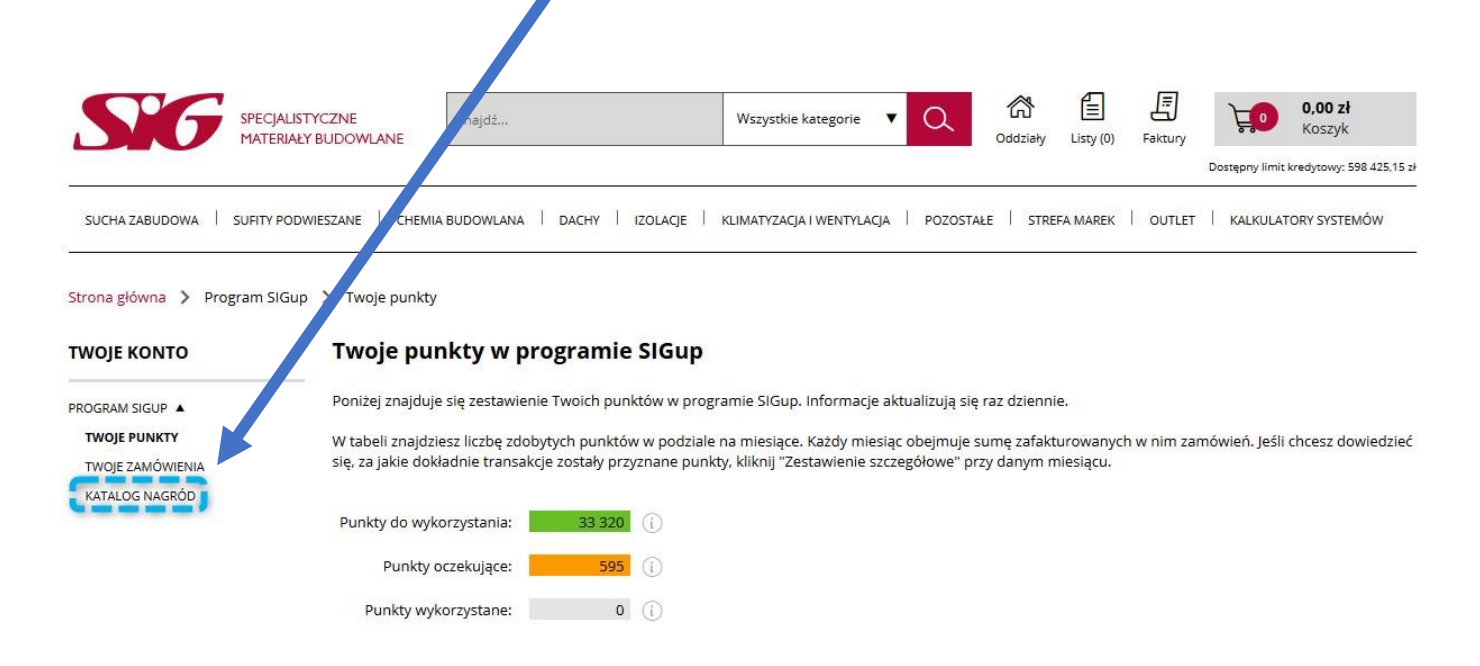

W tym miejscu możesz wybrać nagrodę, która przysługuje Ci za zgromadzone punkty SIGup. Należy kliknąć w przycisk z ilością punktów.

## Może to być **karta premiowa SODEXO o różnych nominałach**…

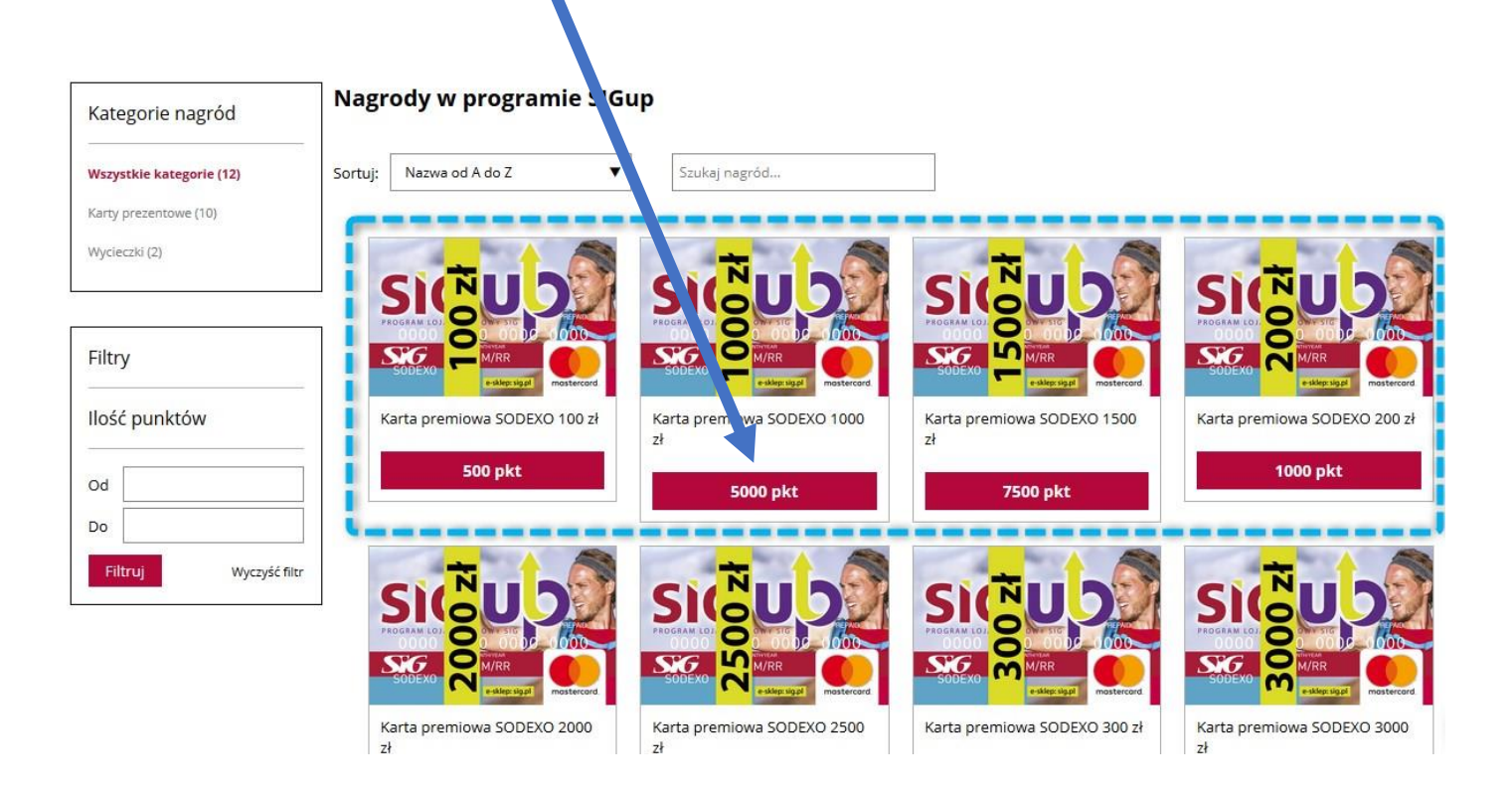

… lub **wycieczka na Cypr**.

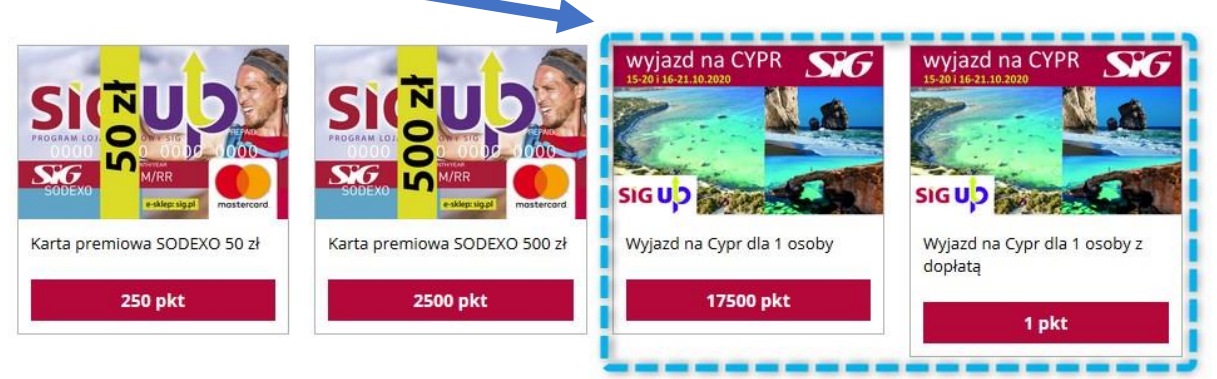

 $\left\langle \right|$  Strona 1 z 1  $\left| \right\rangle$ 

Pokaż 1 - 12 z 12

Po wyborze nagrody i kliknięciu w przycisk z ilością punktów, **masz możliwość dodania nagrody do koszyka**.

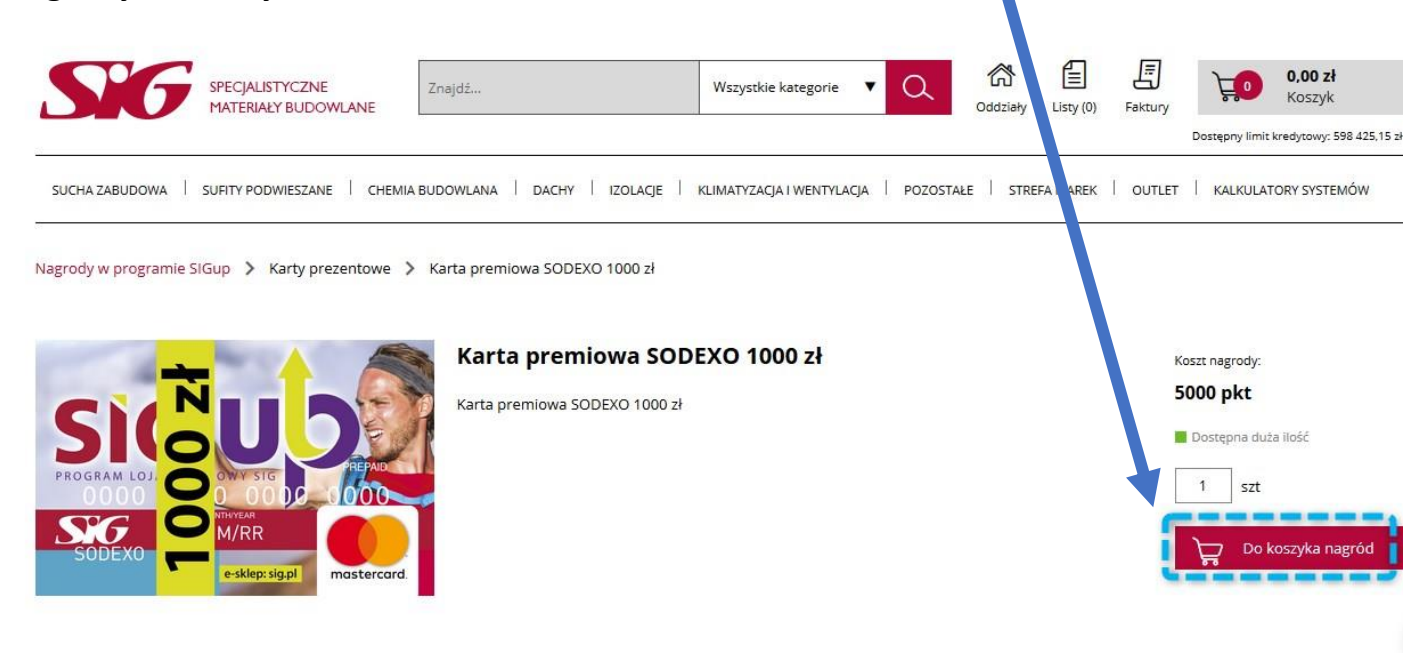

Nagroda została dodana do koszyka, o czym informuje poniższy komunikat.

Klikając w ten przycisk **przejdziesz do koszyka nagród**.

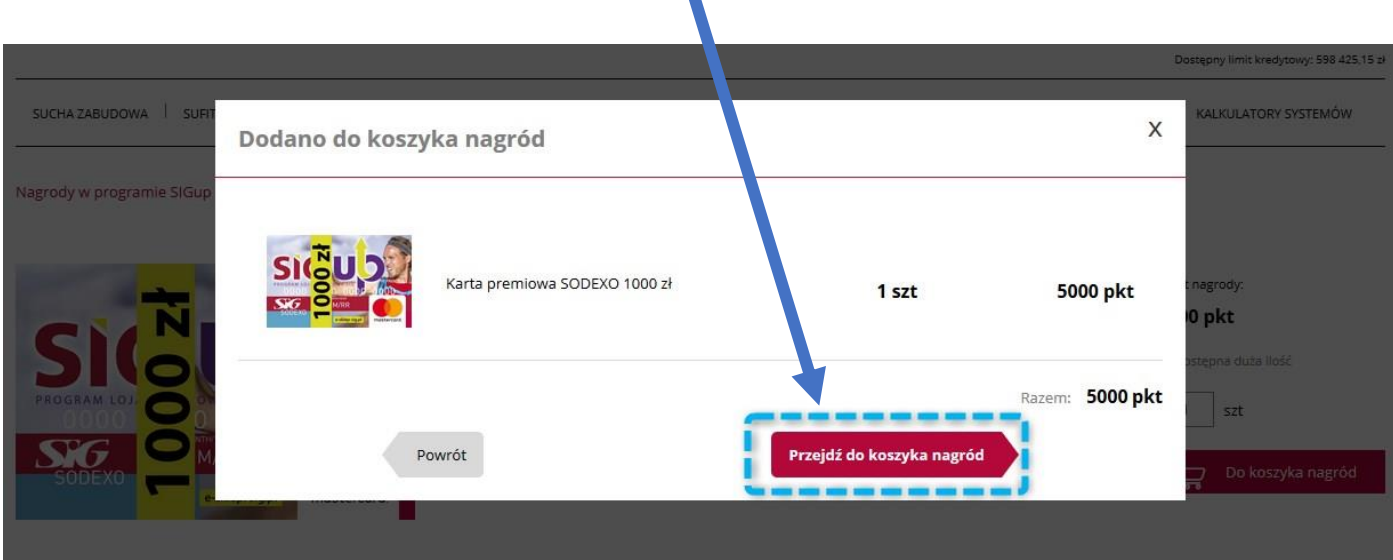

W koszyku nagród **musisz zdecydować, czy odbierasz nagrodę jako firma, osoba fizyczna czy jako pracownik firmy świadczący usługi na własnej działalności**.

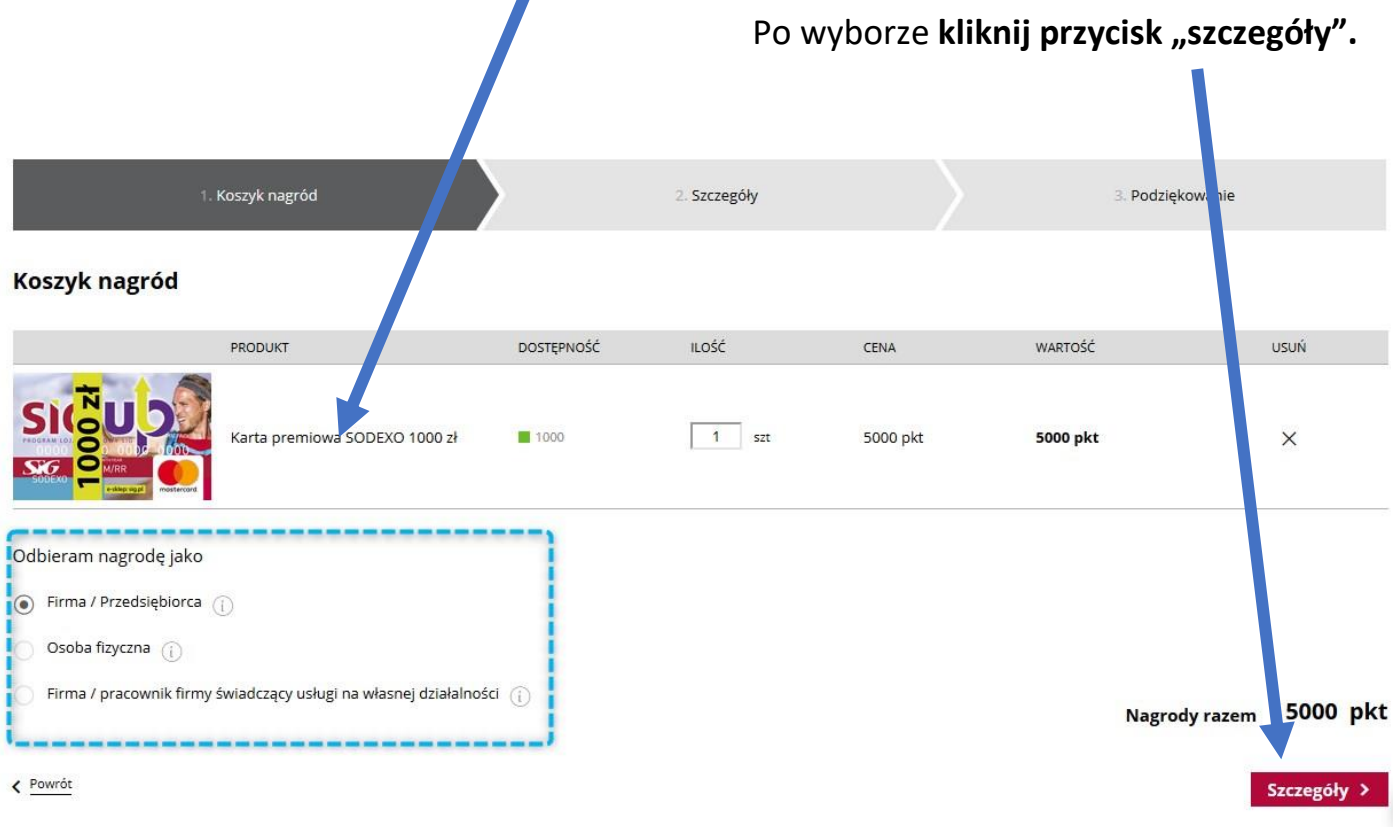

Następnie konieczne jest **uzupełnienie informacji dotyczących zamawiającego nagrodę**. Podać należy imię, nazwisko, numer telefonu oraz e-mail.

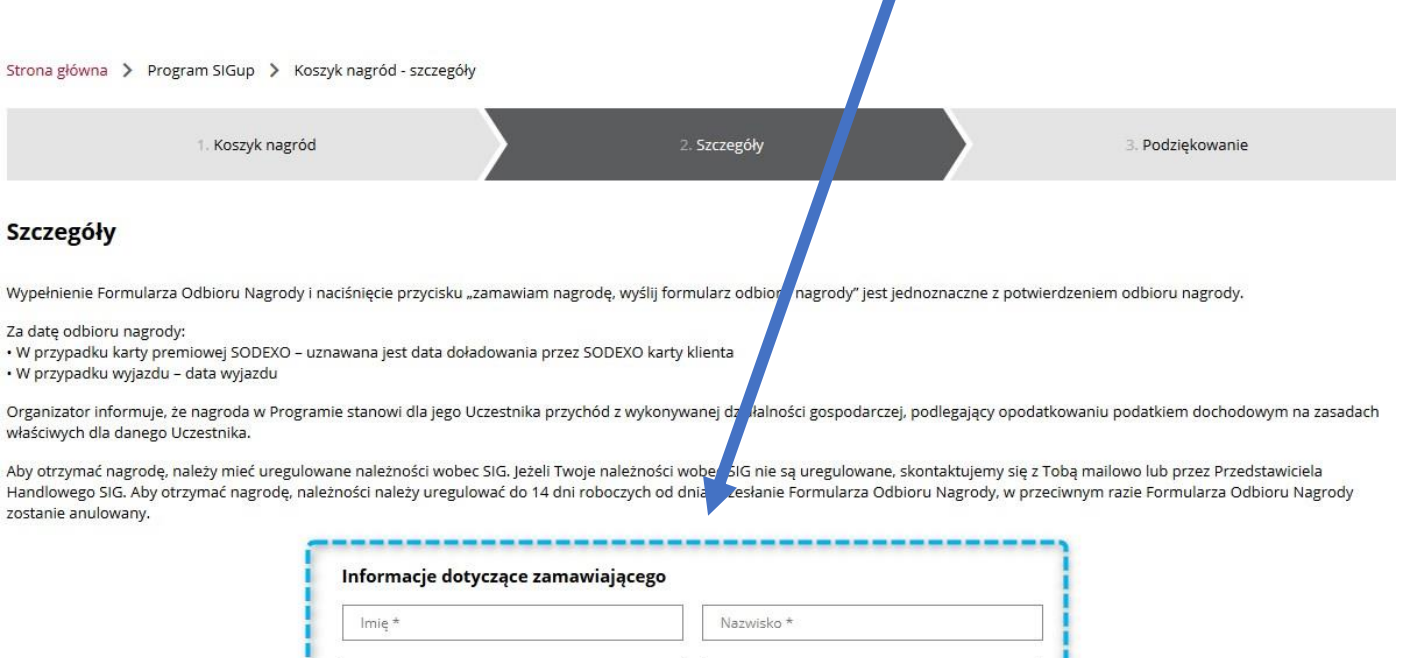

E-mail \*

Numer telefonu kontaktowego \*

W dalszej części formularza **należy wybrać rolę w firmie** oraz **dane dotyczące przedsiębiorcy/spółki**. П

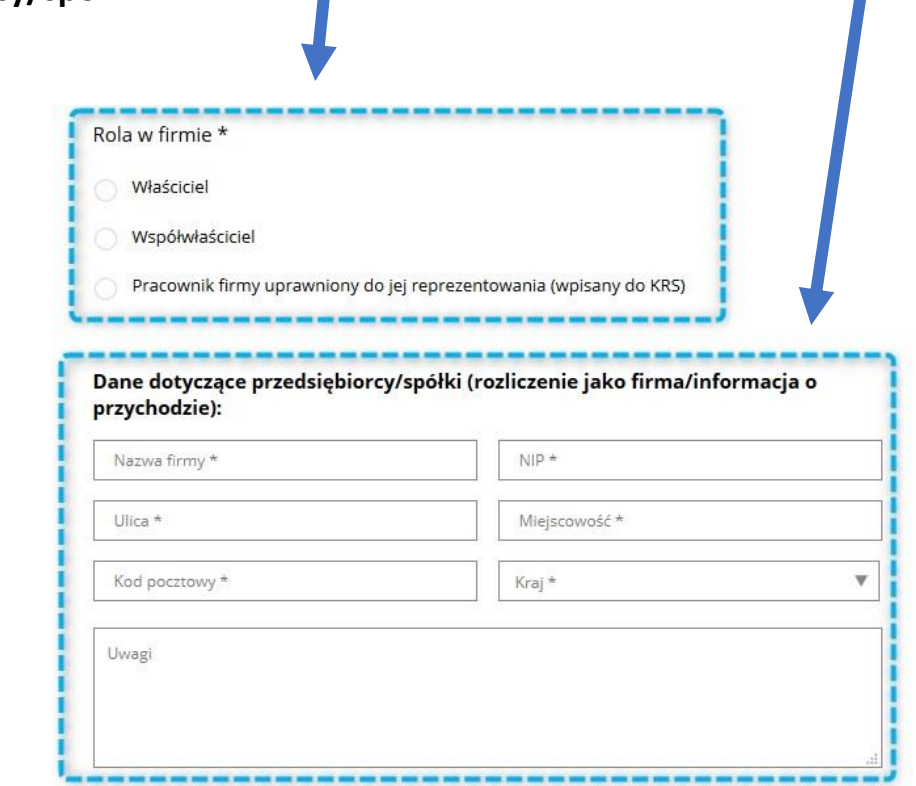

Należy również **zdecydować o sposobie odbioru wybranej nagrody** (w tym przypadku karty premiowej SODEXO).

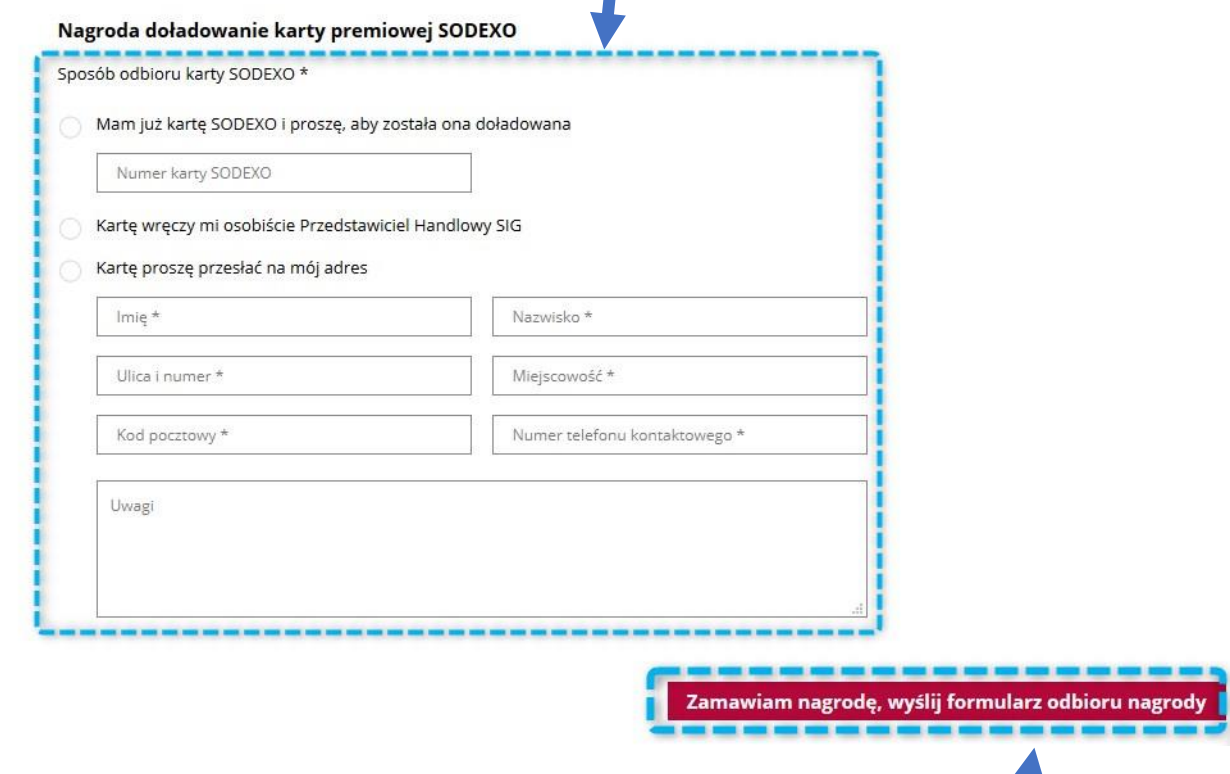

Po wypełnieniu wszystkich pól należy kliknąć w przycisk "Zamawiam nagrodę".